# 発行者の決定事項等の通知マニュアル (振替新株予約権付社債の発行者用)

2023年8月版

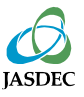

本マニュアルは、「発行者の決定事項等に関する通知要領」でTarget ほふりサイト経由で通 知することとしている通知事項についての具体的な通知方法等を記載したものです。

通知の手順としては、下記の5ステップとなります。

1.通知すべき事項の決議又は決定

2.通知書式のダウンロード

3.通知書式の記入

4.Targetほふりサイト経由で通知

5.提出後の確認

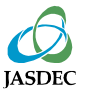

## 1.通知すべき事項の決議又は決定

下記事項について決議又は決定等を行った場合に、機構への通知が必要となります。

- 1. 取得条項付新株予約権付社債の全部取得
- 2. 取得条項付新株予約権付社債の一部取得
- 3. 買入消却
- 4. 合併等による新株予約権付社債の承継
- 5. 振替新株予約権付社債を発行する会社合併
- 6. 振替新株予約権付社債を交付する会社分割
- 7. 振替新株予約権付社債を発行する株式交換
- 8. 振替新株予約権付社債を発行する株式移転
- 9. コールオプション行使に伴う繰上償還
- 10.新株予約権付社債の無償割当て
- 11.社債権者集会の召集
- 12.社債管理委託契約の変更
- 13.財務代理人の設置又は変更
- 14. 非上場新株予約権付社債の割当先の決定
- 15.決算期変更に伴う調整措置
- 16.期限の利益の喪失
- 17.社債権者又は発行者の権利行使にかかる条件の成否の確定
- 18.新株予約権の全部の行使
- 19.上場廃止等の原因となる事実の発生
- 20.届出事項の変更
- 21.その他

通知の要否、通知方法等が異なる場合がありますので、詳細は、 「株式等の振替に関する 業務規程」第12条第1項、「株式等の振替に関する業務規程施行規則」第6条及び「株式等 振替制度に係る業務処理要領」第1章第2節を御参照ください。

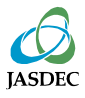

### 証券保管振替機構ホームページから、通知内容に応じた書式をダウンロードしてください。

#### 振替新株予約権付社債の発行者

<http://www.jasdec.com/system/less/notice/02.html>

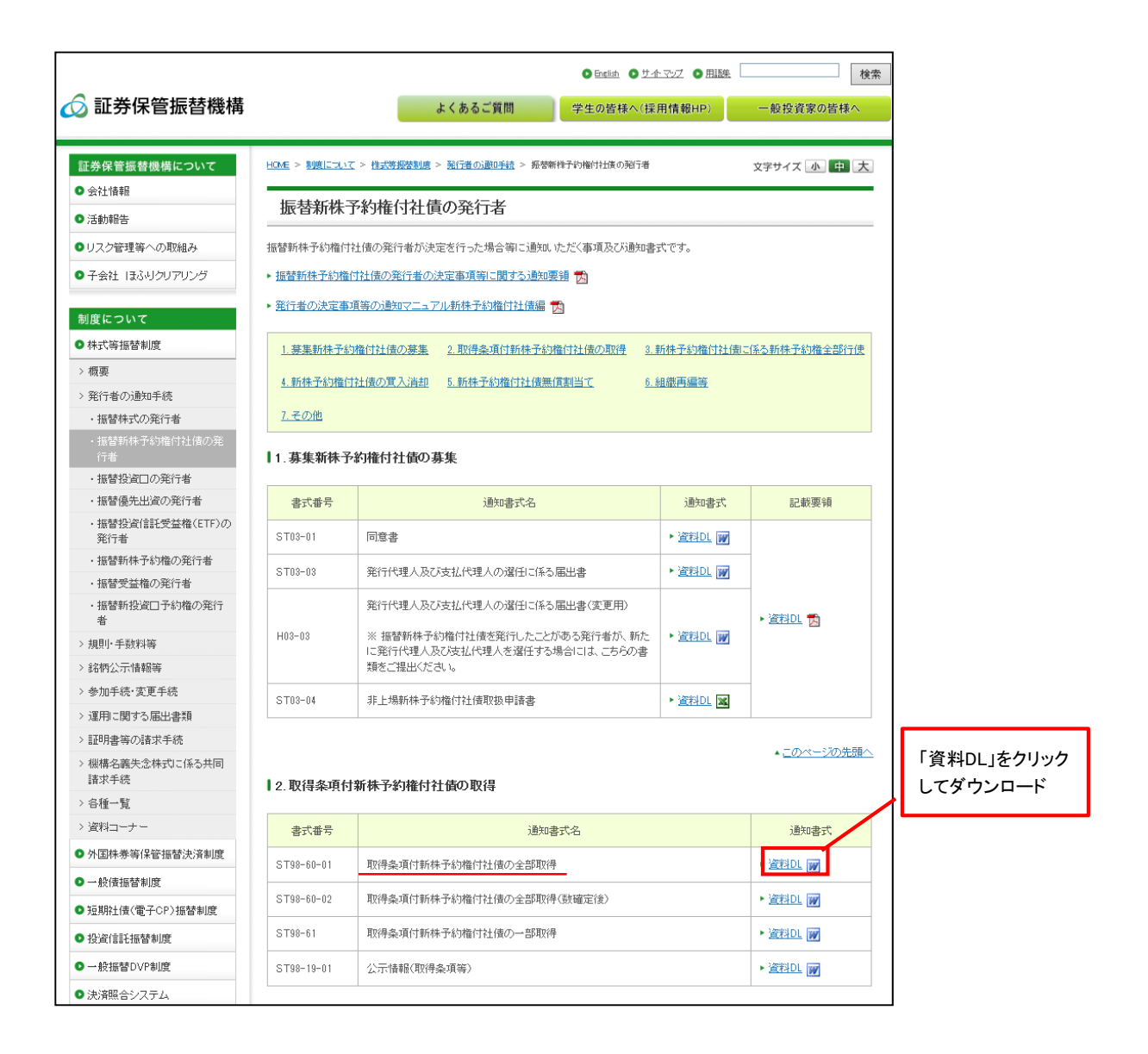

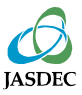

### 「発行者の決定事項等に関する通知要領」及び各書式後半部分を参照し、【必須入力項目】、 【通知内容】を記入してください。

#### 取得条項付新株予約権付社債の全部取得

提出日 平成 25年2月25日

株式会社 証券保管振替機構 御中

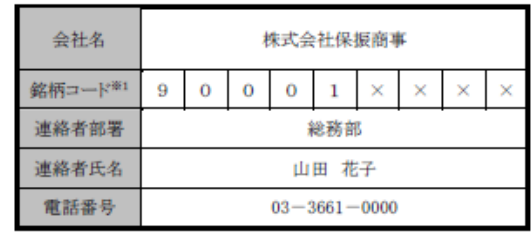

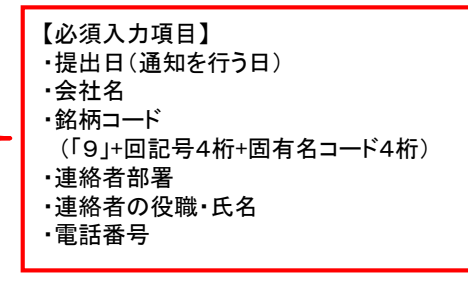

取得条項付新株予約権付社債の全部取得について、以下の事項を通知します。

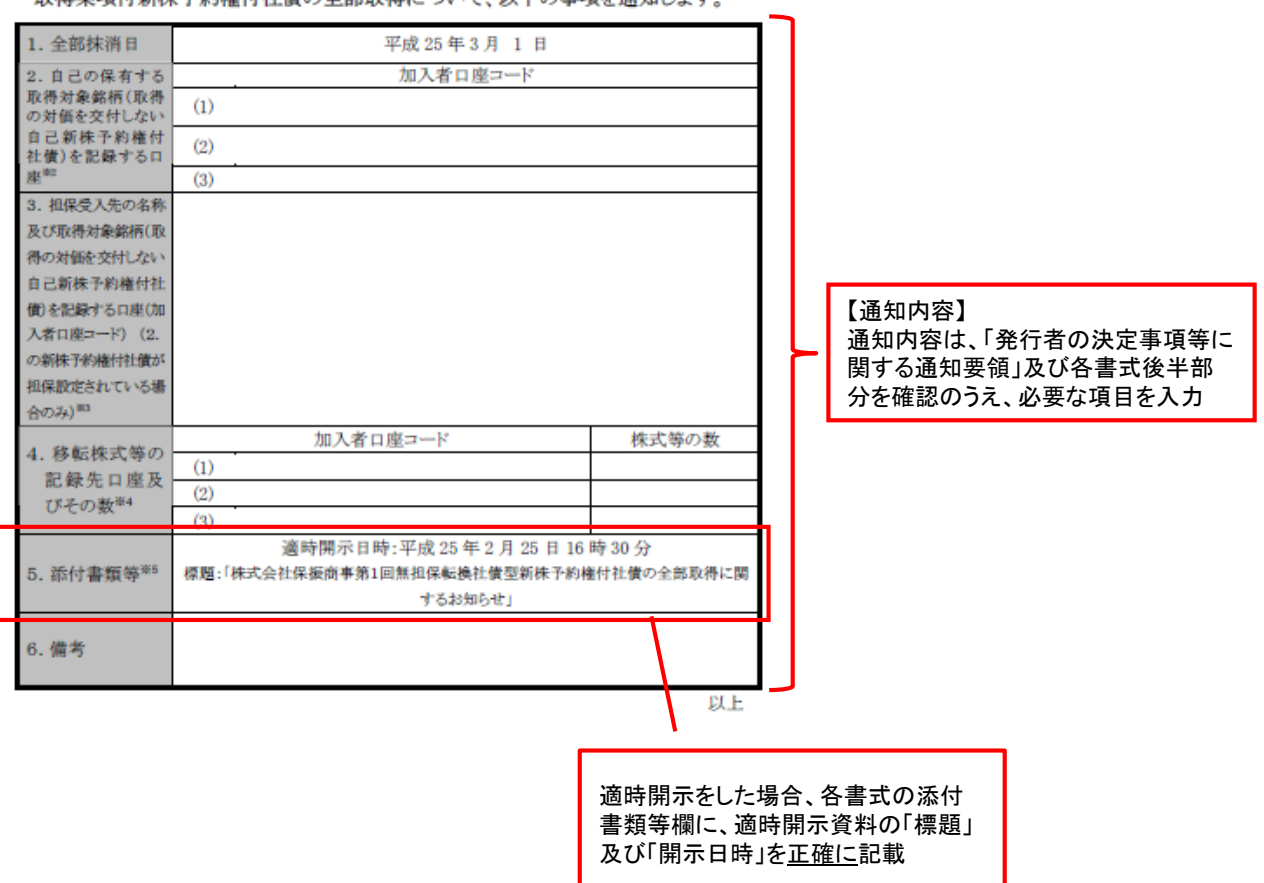

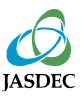

(1)Targetほふりサイトへのログイン

Targetほふりサイト(<https://portal.arrowfront.jp/target/x/jsdlcs/webportal/top.html>)にアク セスし、ユーザID及びパスワードを入力し、ログインしてください。

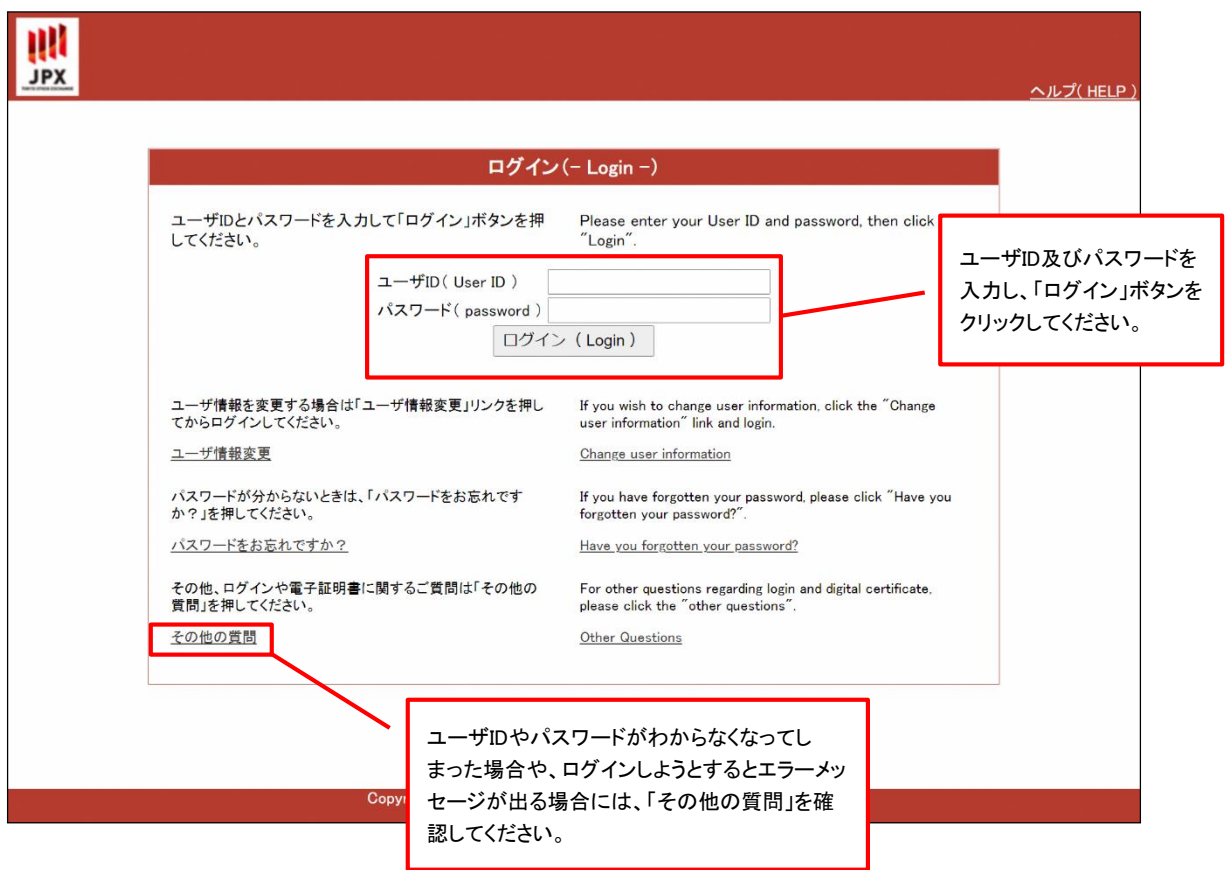

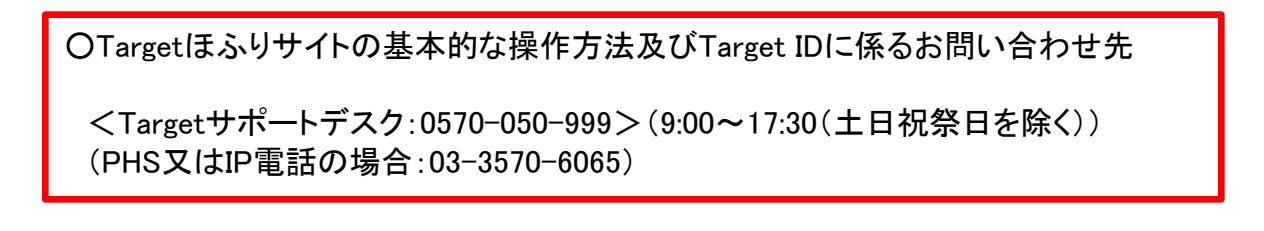

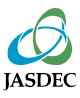

#### (2)提出書類の選択

メニューの「書類を提出する」タブをクリックしてください。

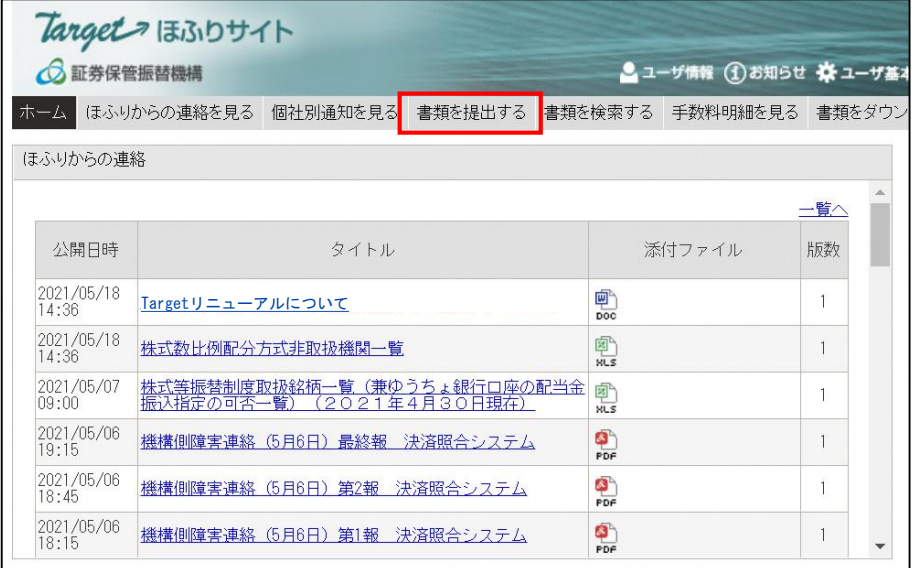

※「書類を提出する」タブ にアクセスできない場合は、 アクセス権が付与されていま せん。貴社のグループ管理者 にご相談ください。

### 書類名の右側にある「提出」ボタンをクリックしてください。

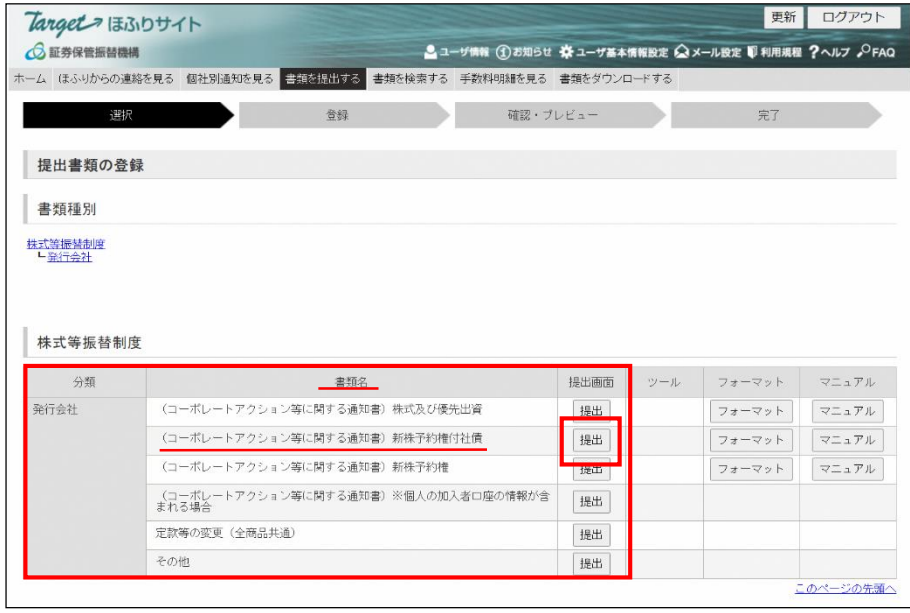

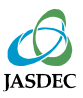

### (3)提出書類の登録

通知事項をプルダウンから選択し、提出書類(PDFファイル等)を添付したうえで、「確認」ボタ ンをクリックしてください。

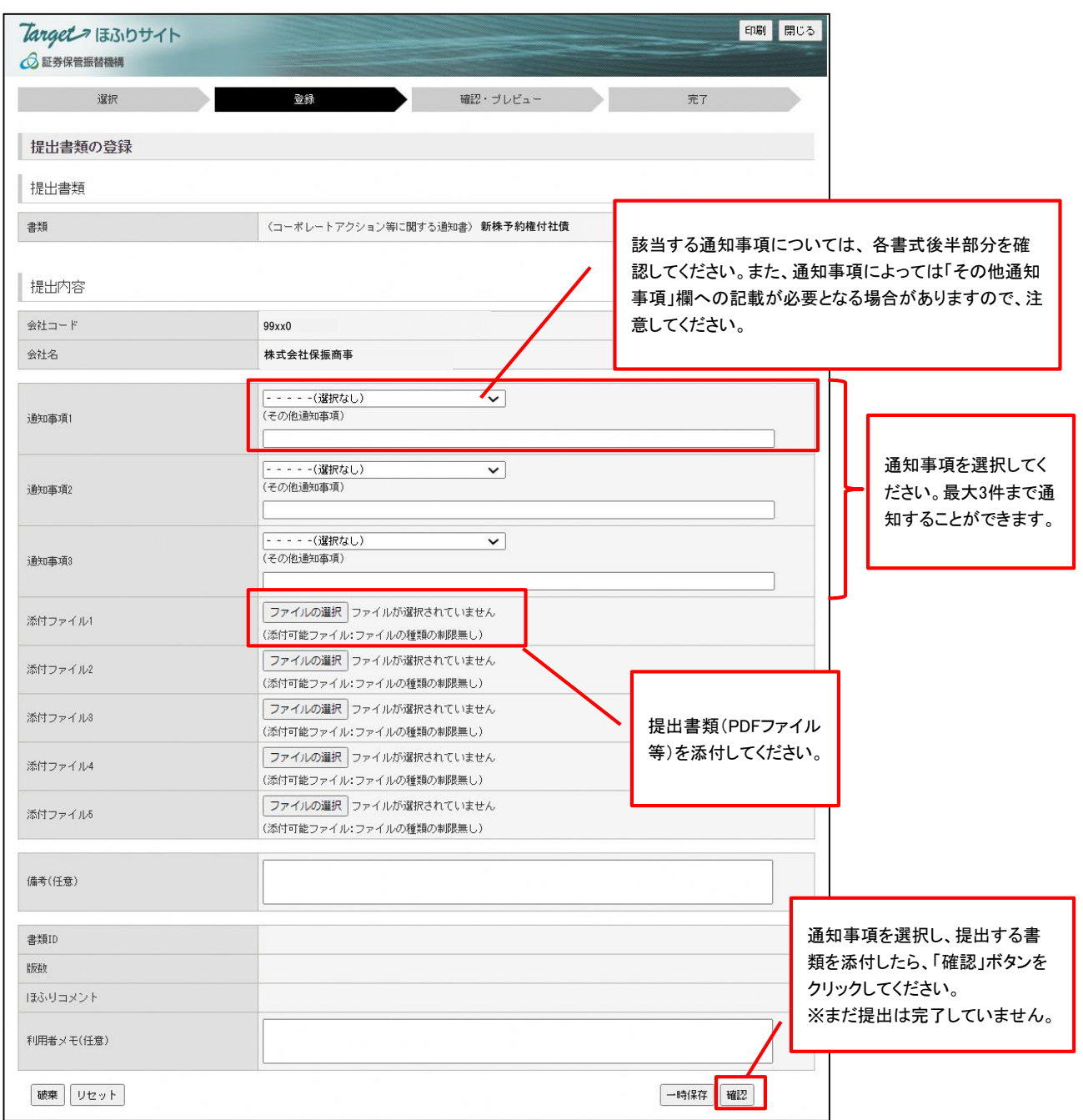

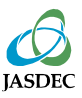

### (4)提出書類の確認

### 通知内容を確認し、問題がなければ「登録」ボタンをクリックしてください。

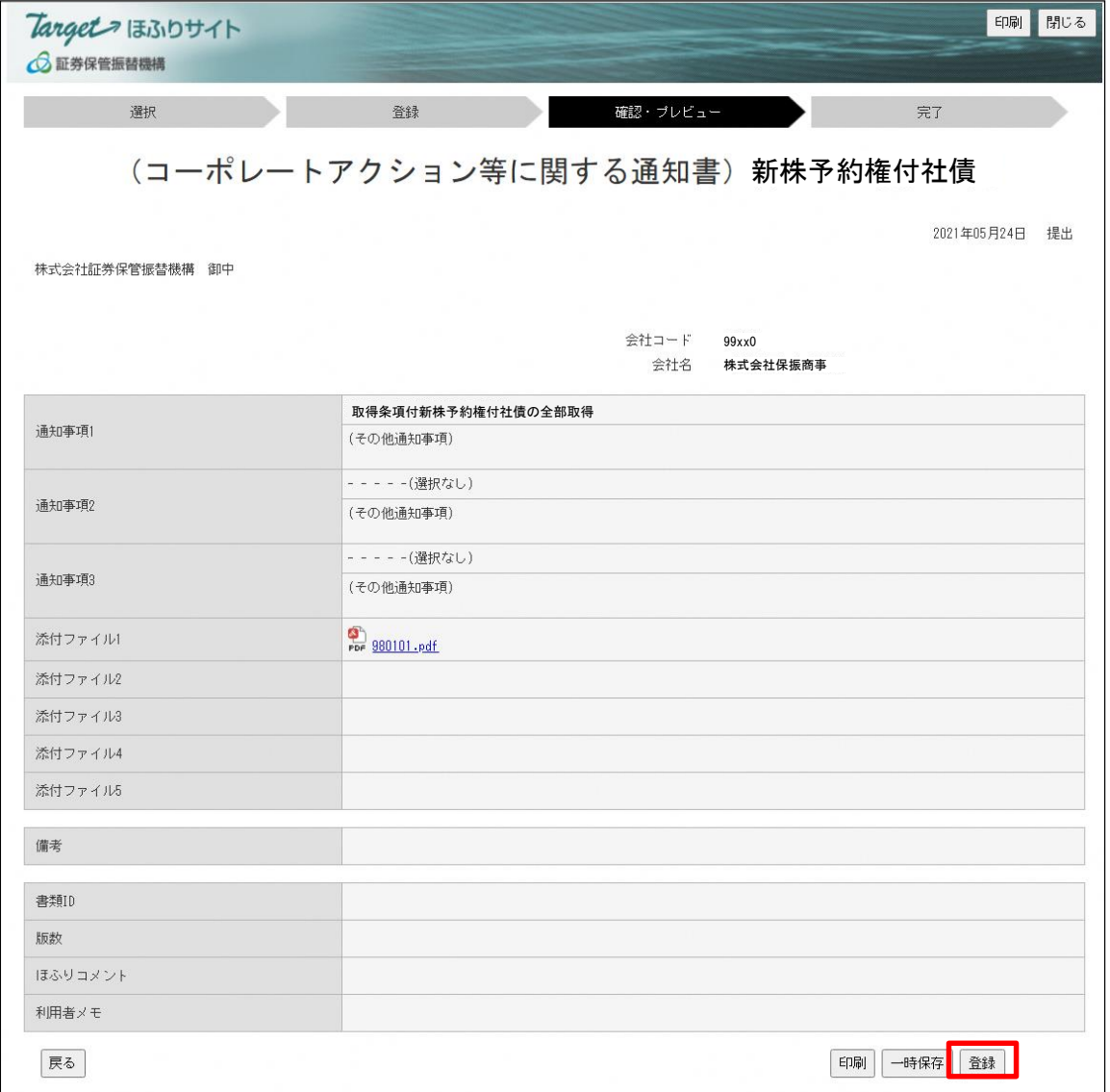

### (5)書類の提出完了

### 以下の手続き完了画面が表示されたら、提出完了です。

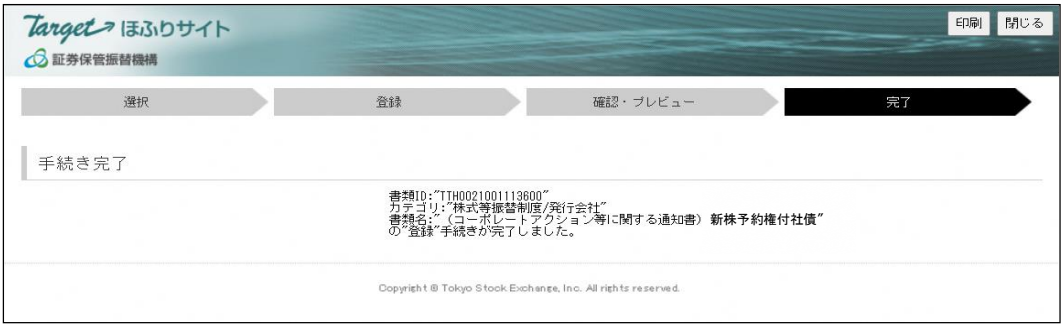

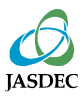

Target ほふりサイトのトップページで、提出書類の状態を確認できます。 提出済書類の状態が「受理」になれば、当機構への通知手続きは完了です。

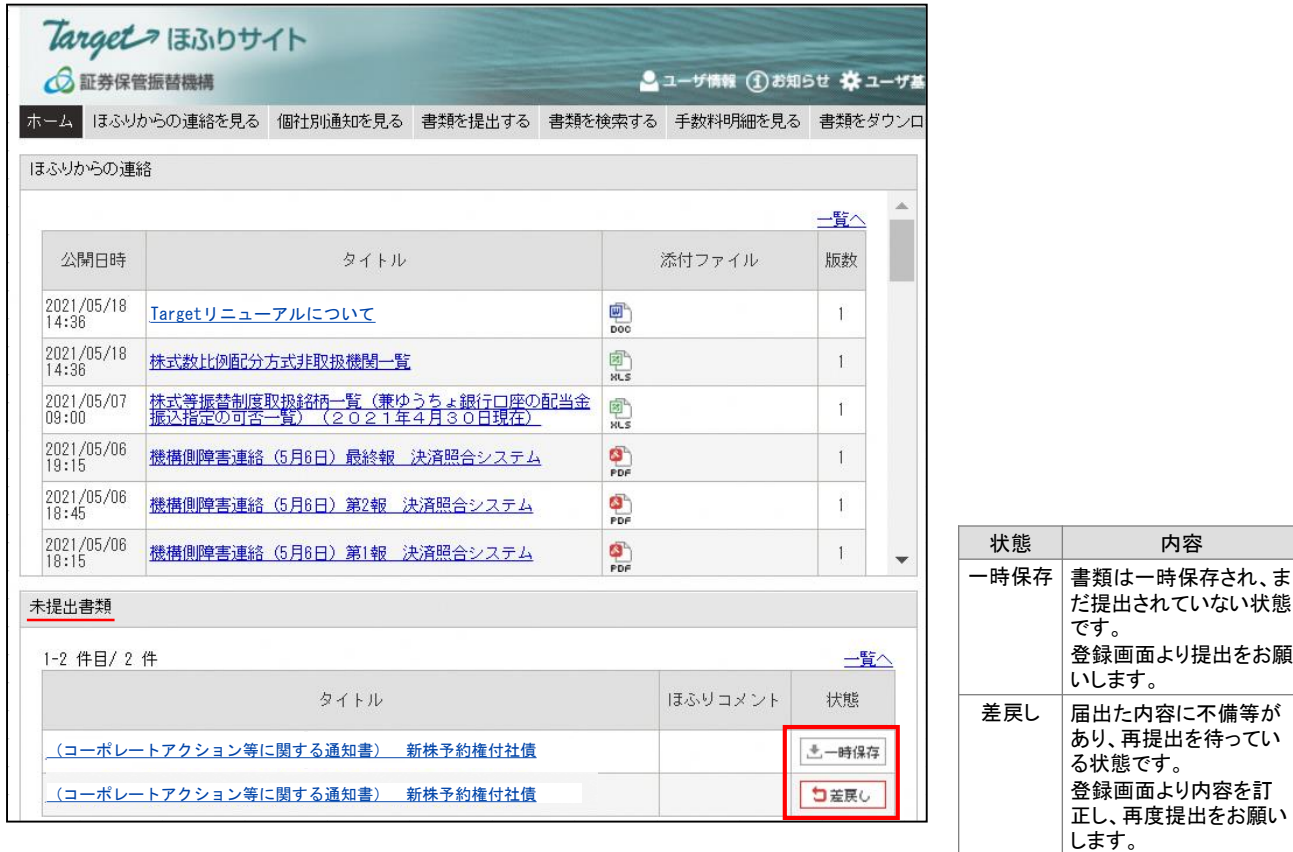

#### ※ タイトルのリンクをクリックすると登録画面が表示されます。

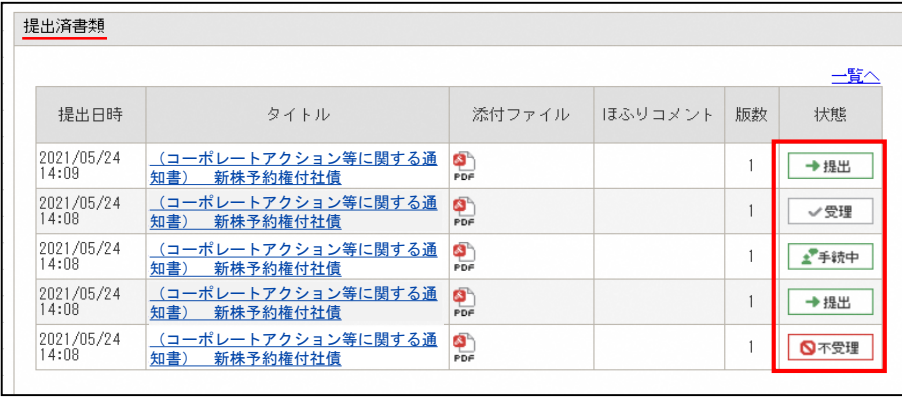

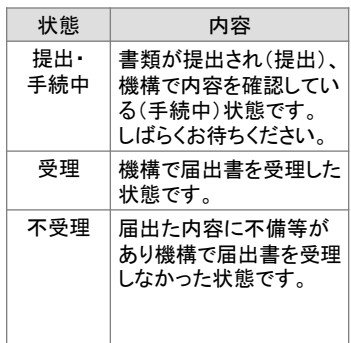

※ タイトルのリンクをクリックすると登録画面が表示されます。

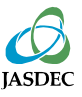

# 6.書類再提出の方法

提出された書類に不備等があった場合には、提出された書類を差し戻しいたします。 Targetほふりサイトのトップページ「未提出書類」欄に表示された当該書類のタイトルをクリッ クし、内容を修正のうえ、再度提出してください。

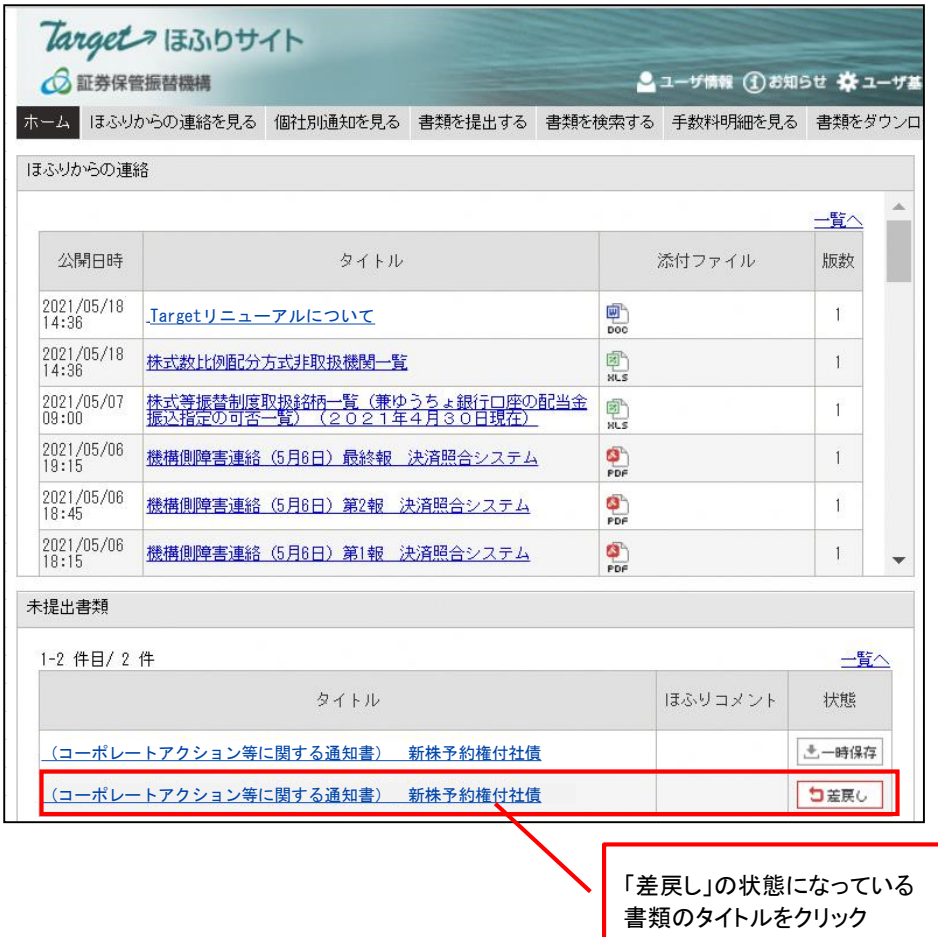